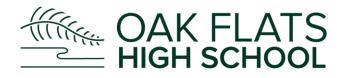

Oak Flats High School will be renowned for producing students who are respectful, resilient and responsible lifelong learners who have the essential skills, knowledge and experience to become positive contributors to a dynamic society.

## Sentral Parent Portal App Guide

**Step 1** - On your smart phone go to either the Apple App store (if you are an iPhone user) or the Google Play store (if you use an android) device.

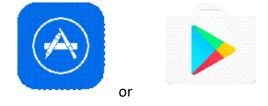

## Step 2 – Search Sentral for Parents.

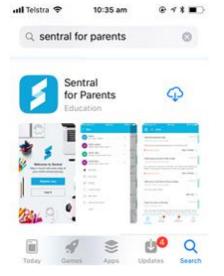

**Step3 –** Download the app onto your phone and then click on **OPEN**.

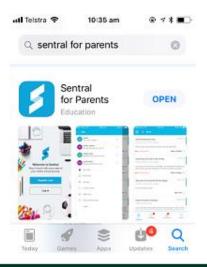

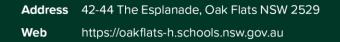

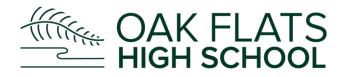

Oak Flats High School will be renowned for producing students who are respectful, resilient and responsible lifelong learners who have the essential skills, knowledge and experience to become positive contributors to a dynamic society.

**Step 4** – When the App opens up, it will ask if you would like to accept push notifications (so when the school sends you a message, the app will notify you automatically). Click on **Allow**.

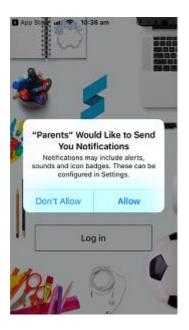

Step 5 – From the menu on the menu, click on Log in.

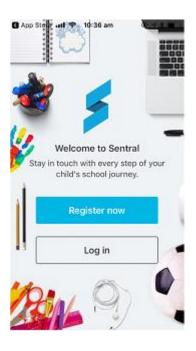

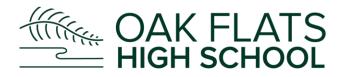

Oak Flats High School will be renowned for producing students who are respectful, resilient and responsible lifelong learners who have the essential skills, knowledge and experience to become positive contributors to a dynamic society.

## **Step 6** – Type in your app account details and click on **Next**.

| 🕃 App Store 🖬 🗢 10:36 am 🛛 😨 🕫 🕯 🔲 |                              |              |  |
|------------------------------------|------------------------------|--------------|--|
|                                    | 🕕 Log in                     |              |  |
|                                    | Email                        |              |  |
| i                                  |                              |              |  |
|                                    | michael.verbatim.smith@gmail |              |  |
| Password                           |                              |              |  |
|                                    | •••••                        |              |  |
|                                    |                              |              |  |
|                                    | Next                         |              |  |
| 1                                  | Forgot password?             | Register now |  |

The app will now open up and you will have access to all the students you have linked in the portal.

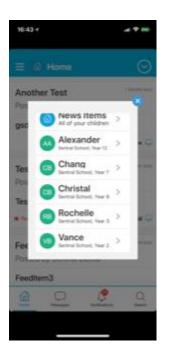

Please note – if in the future you link a new student/family key to your app, you may need to log out of your APP and login back in to see the additional student/s.